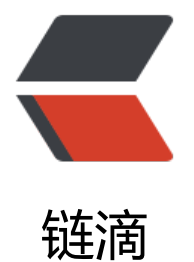

## mac下安装gollu[m步骤](https://ld246.com)以及出现的问题

作者: felayman

- 原文链接:https://ld246.com/article/1459717445834
- 来源网站:[链滴](https://ld246.com/member/felayman)
- 许可协议:[署名-相同方式共享 4.0 国际 \(CC BY-SA 4.0\)](https://ld246.com/article/1459717445834)

<p>github上copy而来</p> <p>地址:<a target="\_blank" href="https://github.com/gollum/gollum/wiki/Installation">ht ps://github.com/gollum/gollum/wiki/Installation</a></p>  $<$ p>  $<$ /p> <p>1.<code>brew install icu4c</code></p> <p>2.<code>gem install charlock\_holmes -- --with-icu-dir=/usr/local/opt/icu4c</code></p <p>3.<code>gem install gollum</code></p>  $\langle p \rangle$  &  $\langle p \rangle$ <p>在安装过程中会出现如下的错误:</p> <p>ERROR:&nbsp; While executing gem ... (Gem::RemoteFetcher::FetchError)</p> <p>其原因是ruby 的gem被和谐了,现在淘宝的ruby工程师架设了rubygems的国内镜像。使用方 如下: (可以参考原文: <a target="\_blank" href="http://www.haorooms.com/post/gem\_not\_u e">http://www.haorooms.com/post/gem\_not\_use</a>) </p> <pre class="prettyprint prettyprinted"><code><span class="pln">\$ gem sources </span>< pan class="pun">--</span><span class="pln">remove https</span><span class="pun">:</ pan><span class="com">//rubygems.org/</span><span class="pln"> \$ gem sources </span><span class="pun">-</span><span class="pln">a https</span><sp n class="pun">:</span><span class="com">//ruby.taobao.org/</span><span class="pln"> \$ gem sources </span><span class="pun">-</span><span class="pln">l </span><span class="pun">\*\*\*</span><span class="pln"> CURRENT SOURCES </span><s an class="pun">\*\*\*</span><span class="pln">

https</span><span class="pun"> :</span><span class="com"> //ruby.taob o.org<br /><br /> 然后在运行gem命令就可以了!<br /><br /><br />  $/span$  >  $<$  /code >  $<$  /pre >